### **GNG 1503**

## **Livrable G : Prototype II et rétroaction du client**

Par

Abdoul Abdoulaye Philippe Plante Franck Sokoudjou

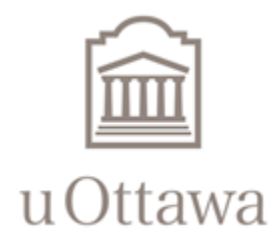

Université d'Ottawa - University of Ottawa

© Ottawa, Canada, 14 mars 2021

# **Introduction**

Dans un problème de conception, le prototype est utilisé pour apprendre davantage ou mieux comprendre le problème; communiquer avec le client et obtenir une rétroaction; réduire le risque associé à un aspect particulier ou mesurer les performances par des essais. Cependant un prototype en lui-même ne constitue pas une source suffisante de satisfaction ou ne peut pas servir d'indicateur pour un concepteur car après sa confection, le prototype doit subir des essai suivant un plan de test bien précis, en d'autres termes le prototype et les essais sont deux parties indissociables et intégrantes dans une conception.

Ainsi, si le dernier livrable consistait à mettre au point le premier prototype du concept final, prototype qui était non fonctionnel et donnait une vue globale du concept, dans ce livrable il sera question de développer un prototype plus avancé. Pour ce faire, l'équipe va tout d'abord évertuer à établir un plan d'essai, puis par la suite produire un modèle 3D du concept et trouver ou écrire le code source de chaque composante électronique. L'équipe fera aussi part de la rétroaction du client ainsi qu'une analyse objective sur le nouveau prototype.

# **Plan de test**

Les tests que l'équipe perçoit essayer pour le développement du prototype deux est strictement basée sur le fonctionnement des logiciels utilisés dans le concept. Pour ce faire, l'équipe vise à faire fonctionner chaque composant individuellement ainsi que leur code attribué pour enfin les connecter en un circuit inter-intégré. Chaque test sera important d'être fait avec précision et efficacité pour atteindre les objectifs par rapport aux critères et besoins du client. Bref, le prototype deux permet à l'équipe de construire le code ainsi de faire fonctionner chacun des logiciels utilisés dans notre prototype final.

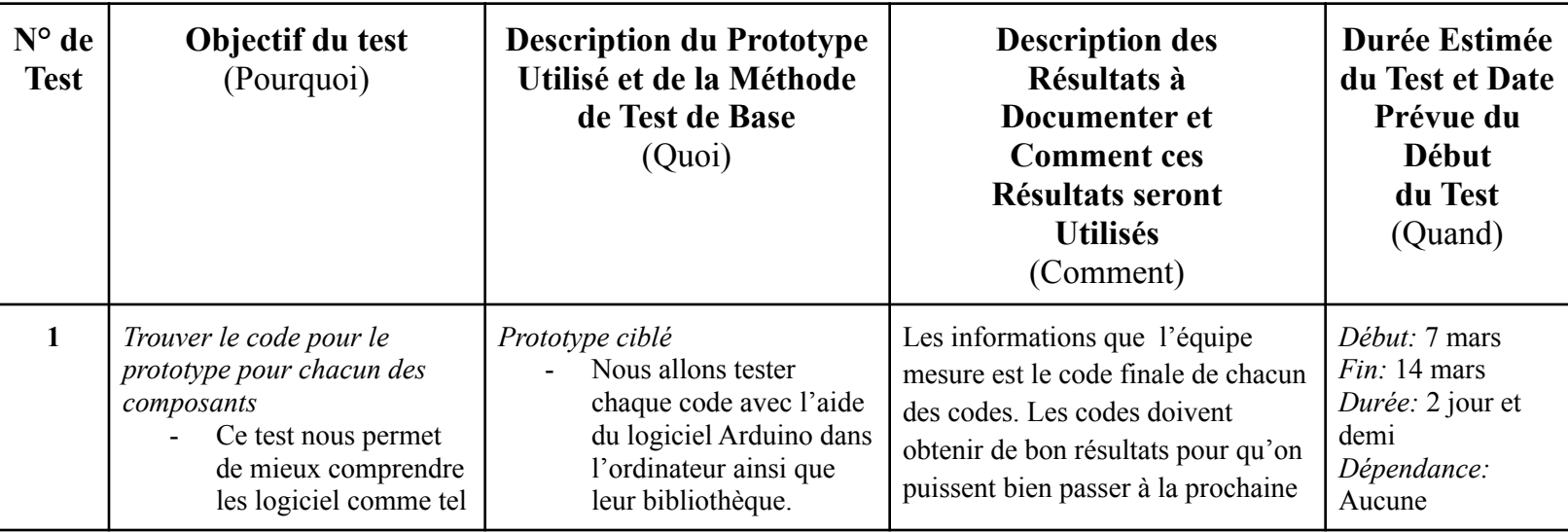

### **Tableau : Plan de test**

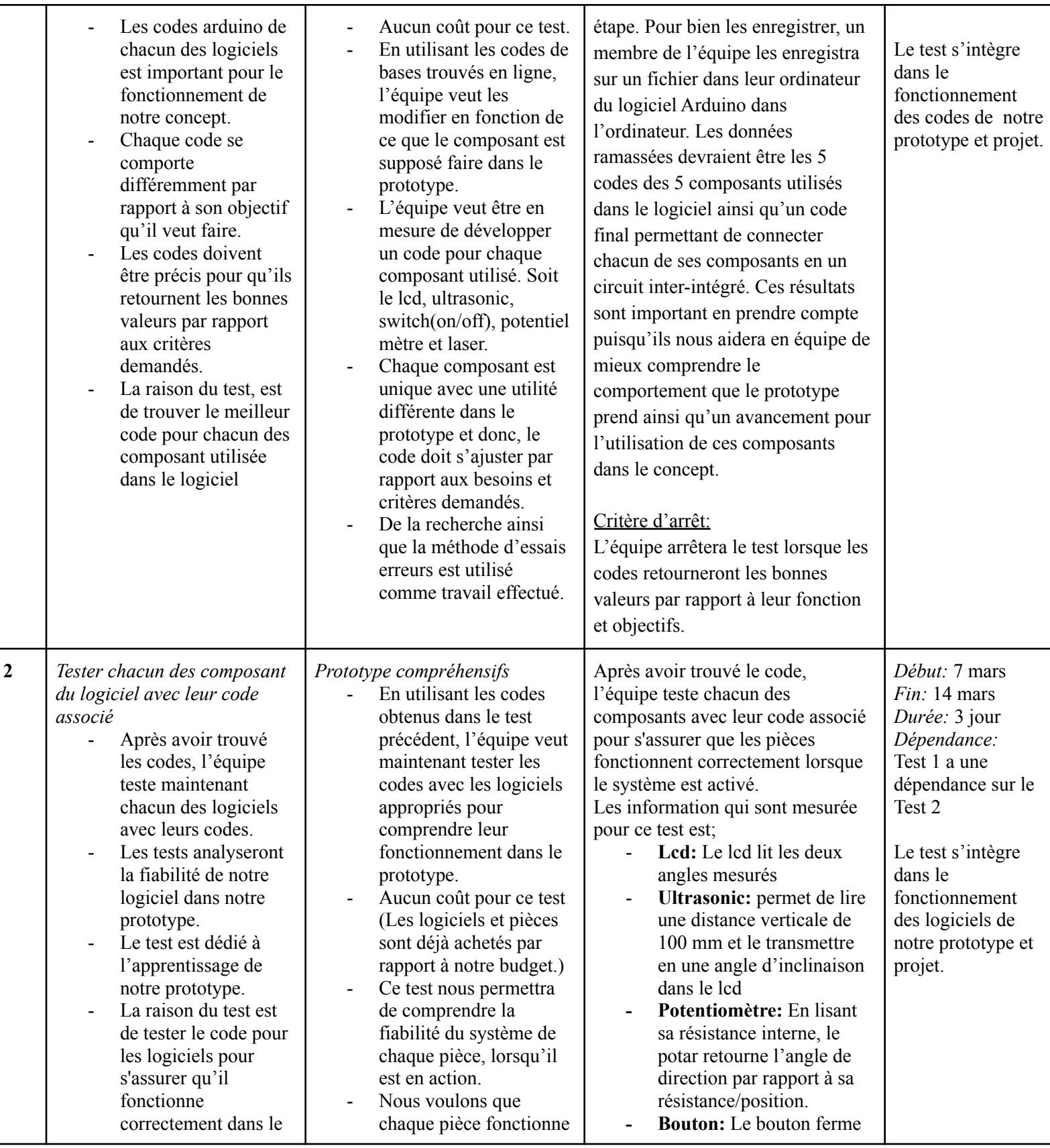

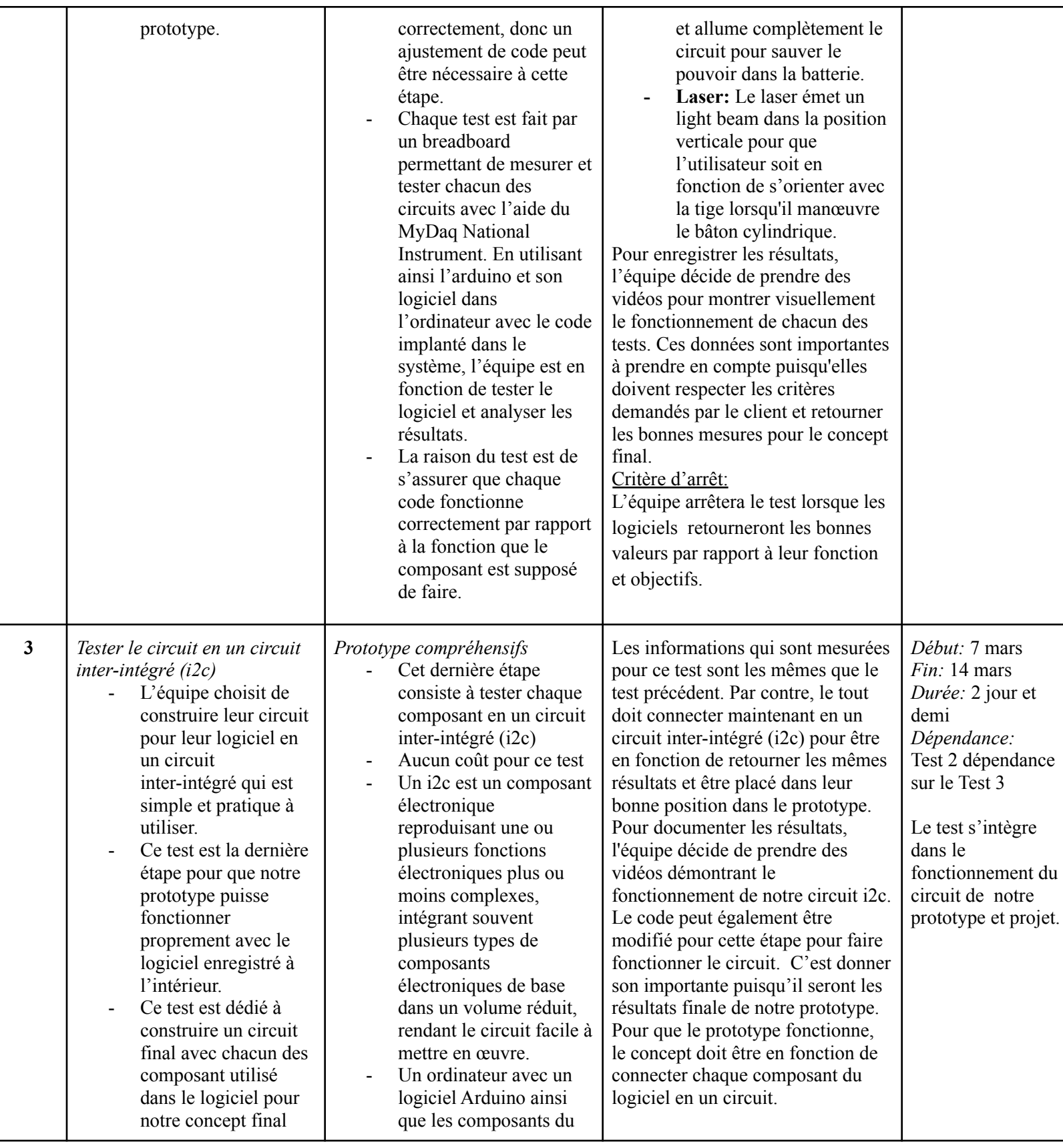

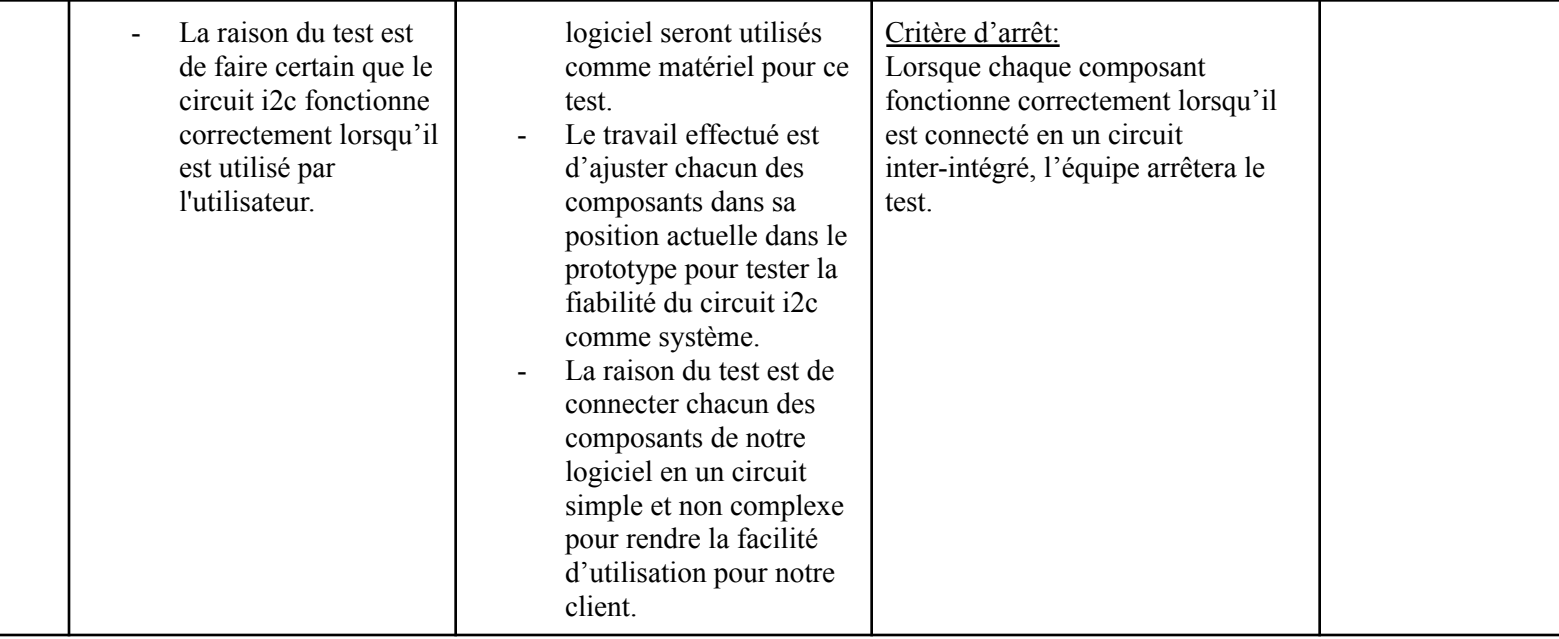

### **Prototype**

Pour le prototype deux, l'équipe démontre le concept en utilisant le logiciel Onshape qui est une plateforme de développement de produits "Software-as-a-Service" qui combine, CAO, des gestions de données intégrées, des outils de collaboration en temps réel et une analyse commerciale. Les membres illustrent le fonctionnement de chacun des composants ainsi qu'une base pour leur code Arduino utilisée. L'équipe trouvera le code final du prototype 2 avec l'aide des tests. Bref, l'équipe se concentre à bien faire fonctionner le logiciel du prototype pour être en mesure de bien calculer les angles pour le client.

En se basant sur le prototype 1, nous avons encore une boîte de forme d'un demi-cercle incluant une tige démontrant la balle de fusil. Nous avons un bâton cylindrique qui fait une rotation de 0 à 180 degré dans la boîte. Sur la surface du bâton, un ultrasonic ainsi qu'un laser est fixé sur le dessus pointant vers le haut verticalement. Le bâton est attaché sur le bout d'un potentiel mètre qui permet au mouvement rotationnel du bâton. Un levier triangulaire est également attaché à l'extrémité du bâton pour permettre accès au mouvement. Sur la surface du haut du demi-cercle, un LCD display ainsi qu'une bulle de niveau est à la disposition du client. Un bouton pour allumer et éteindre le circuit est situé sur le côté bas droit de la boîte. La source d'alimentation ainsi que le microcontrôleur est situé à l'intérieur de la boîte vers la gauche.

Ci-dessous, le concept est présenté sous format onshape pour mieux présenter le concept voulu dans le prototype 2. Le matériel utilisé est du bois MDF ainsi que la partie vide est composé d'une feuille acrylique.

## **Figure 1 : Prototype II**

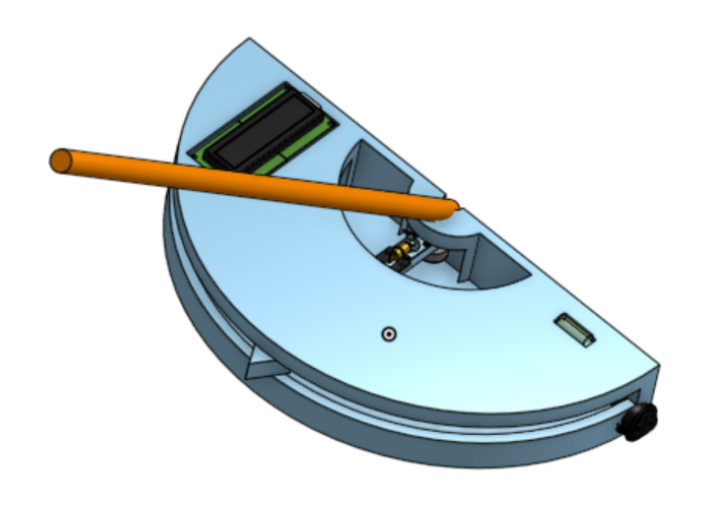

**Figure 2 : Prototype II**

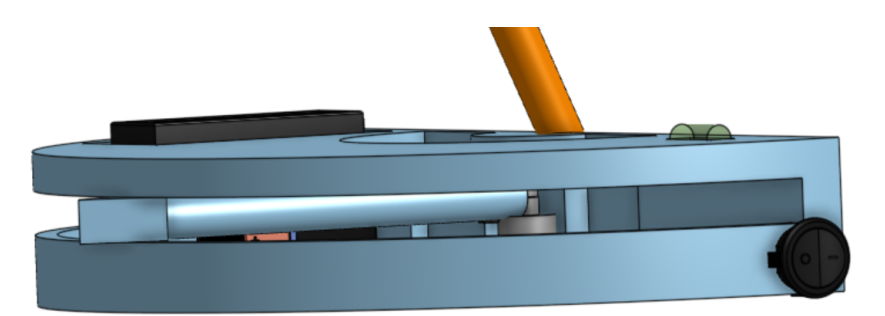

**Figure 3 : Prototype II**

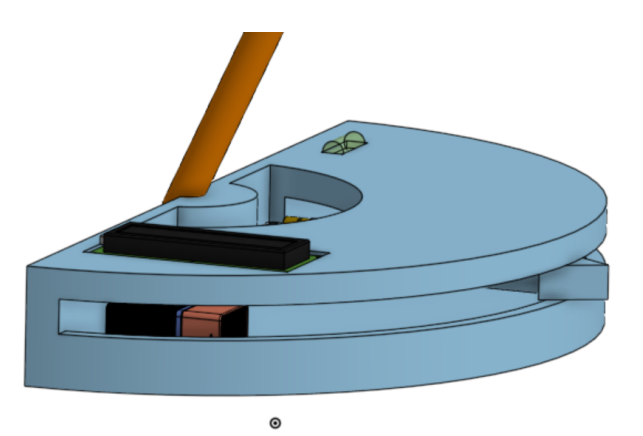

#### **Figure 4 : Prototype II**

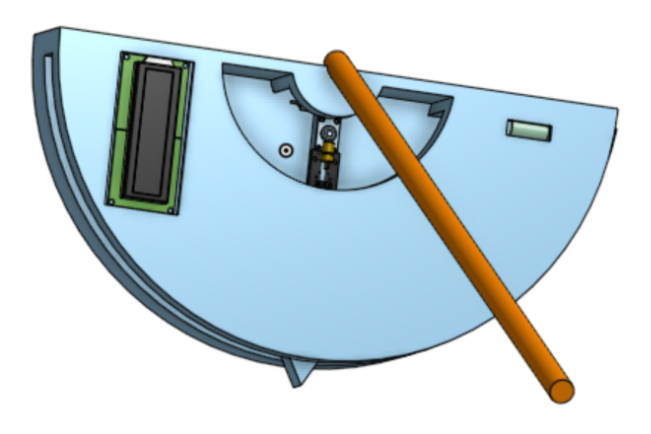

**[Onshape](https://cad.onshape.com/documents/f49347544767beb3c6f436ed/w/797b1184c563950aa8e60df4/e/58b34eda680bd2c17280463a)**

### **Les logiciels ainsi qu'une base de leur code et fonctionnement:**

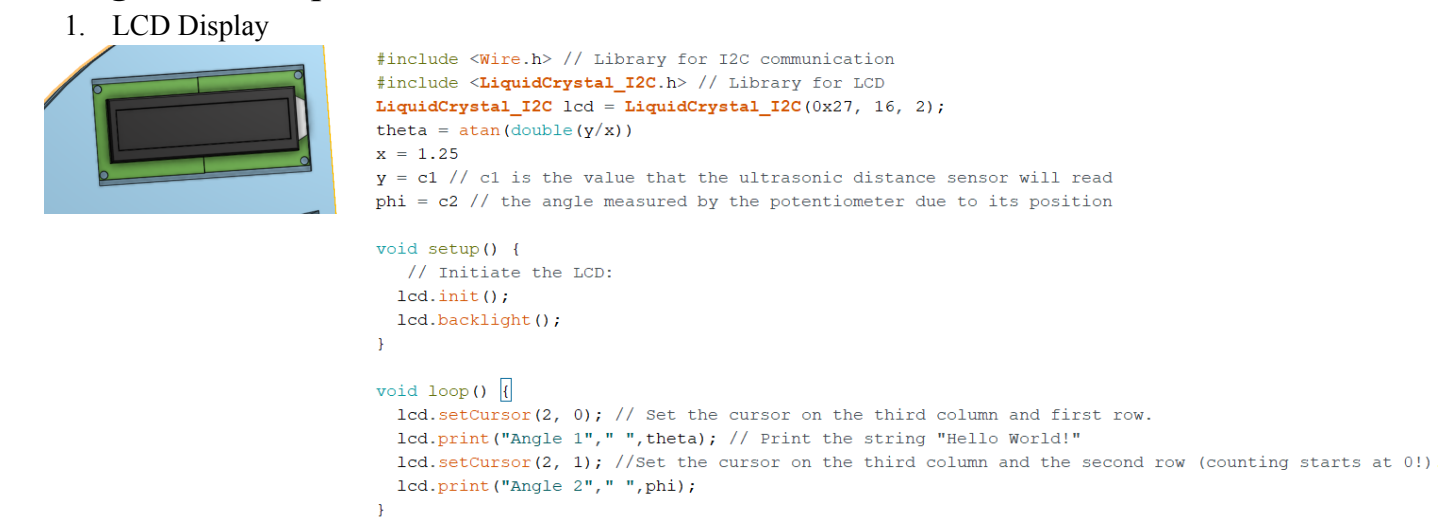

Le LCD est connecté directement par i2c communication dans le code Arduino et circuit. Le LCD lit directement les deux angles avec l'aide du ultrasonic et du potentiel mètre. Le client peut facilement lire c'est valeur du à son placement sur le demi-cercle.

#### 2. Potentielmètre

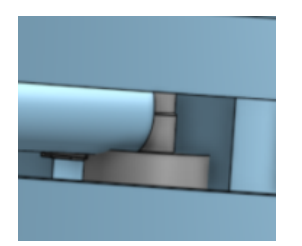

#define ROTARY\_ANGLE\_SENSOR A0 //Use analog pin A0 for the Rotary Angle Sensor #define B ADC\_REFB 3.3 //Reference voltage of ADC is 3.3v #define FULL\_ANGLEB 300.0 //Full value of the rotary angle is 300 degrees

```
void setup()
\left\{ \right.//Start the serial connection
     Serial.begin (9600);
```
Lorsqu'on bouge le bâton cylindrique on bouge ainsi le potentiomètre et donc change sa résistance. Nous  $\mathbf{f}$ voulons que le code lit cette résistance en forme d'angle de 0 à 180 degré et ensuite le transmettre sur le lcd.

```
\mathcal{F}void loop()
\left\{ \right.//Read the value of the rotary angle sensor in degrees
   int degrees = getDegrees();
    //Output it to the serial monitor
    Serial.print ("The angle between the mark and the start position: ");
    Serial.println(degrees);
   //The delay between readings
    delay(500);int getDegrees()
   //Read the raw sensor value
    int sensor_value = analogRead(ROTARY_ANGLE_SENSOR);
    //Convert the sensor reading to degrees and return that value
    float voltage = (float) sensor_value * ADC_REF / 1023;
    float degrees = (voltage * FULL\_ANGLE) / ADC\_REF;return degrees;
\mathbf{r}
```
3. Laser

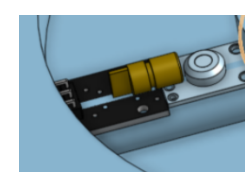

Le laser permet à l'utilisateur de bien orienter le ultrasonic avec la tige lorsqu'il bouge le bâton le cylindrique. Nous voulons donc un code qui permet au

```
int laserPin = 10;
void setup() {
   pinMode(laserPin, OUTPUT);
\mathcal{F}void loop() {
  digitalWrite(laserPin, HIGH);
  delay(100);digitalWrite(laserPin, LOW);
  delay(100);ł
```
laser de rester allumé jusqu'à temps que le circuit est fermé.

#include <Wire.h>

#include <SparkFun VL6180X.h>

#### 4. Ultrasonic

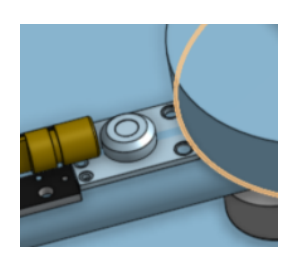

```
#define VL6180X_ADDRESS 0x29
VL6180xIdentification identification;
VL6180x sensor (VL6180X_ADDRESS);
void setup() {
  Serial.begin(115200); //Start Serial at 115200bps
  Wire.begin(); //Start I2C library
  delay(100); // delay.1s
  sensor.getIdentification(&identification); // Retrieve manufacture info from device memory
  printIdentification(&identification); // Helper function to print all the Module information
    if(sensor.VL6180xInit() != 0){
   Serial.println("FAILED TO INITALIZE"); //Initialize device and check for errors
  \mathbf{H}\texttt{sensor.VL6180xDefautSetting} (); //Load default settings to get started.
    delay(1000); // delay 1s
\mathbf{R}void loop() {
  //Get Ambient Light level and report in LUX
  Serial.print ("Ambient Light Level (Lux) = ");
 //Input GAIN for light levels,
  // GAIN_20 // Actual ALS Gain of 20
  // GAIN_10 // Actual ALS Gain of 10.32
  // GAIN 5 // Actual ALS Gain of 5.21<br>// GAIN 2_5 // Actual ALS Gain of 2.60
  // GAIN_1 67 // Actual ALS Gain of 1.72
  // GAIN_1_25 // Actual ALS Gain of 1.28
  // GAIN_1 // Actual ALS Gain of 1.01
  // GAIN 40// Actual ALS Gain of 40
  Serial.println( sensor.getAmbientLight(GAIN_1) );
  //Get Distance and report in mm
```

```
Serial.print ("Distance measured (nm) = ");
Serial.println( sensor.getDistance() );
```

```
//Get Distance and report in mm
  Serial.print ("Distance measured (mm) = ");
  Serial.println( sensor.getDistance() );
 delay(500);\} ;
void printIdentification(struct VL6180xIdentification *temp){
  Serial.print ("Model ID = ");
  Serial.println(temp->idModel);
  Serial.print ("Model Rev = ");
  Serial.print(temp->idModelRevMajor);
  Serial.print(".");
  Serial.println(temp->idModelRevMinor);
  Serial.print ("Module Rev = ");
  Serial.print(temp->idModuleRevMajor);
  Serial.print(".");
  Serial.println(temp->idModuleRevMinor);
  Serial. print ("Manufacture Date = ");
  Serial.print((temp->idDate >> 3) & 0x001F);
  Serial.print(''/");
  Serial.print((temp->idDate >> 8) & 0x000F;
  Serial.print('/1");
  Serial.print((temp->idDate >> 12) & 0x000F);
  Serial.print(" Phase: ");
  Serial.println(temp->idDate & 0x0007);
  Serial. print ("Manufacture Time (s) = ");
  Serial.println(temp->idTime * 2);
  Serial.println();
```
Le ultrasonic lit la distance de la tige, en connaissant la position en x du ultrasonic et la hauteur de la tige y, nous pouvons retrouver l'angle d'inclinaison qui print sur le lcd display.

```
5. Rocker Switch
```
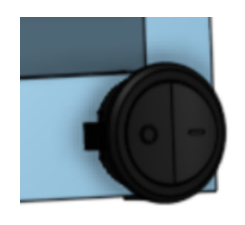

fermer une LED on and off ayant un button qui ferme et

```
int pin LED = 10;
                                  int pin switch = 2;
                                  void setup() {
                                      Serial.begin(9600);
                                      Serial.print ("Sketch:
                                                                              \binom{m}{i};
                                                                                        Serial.println( FILE );
                                      Serial.print("Uploaded: ");
                                                                                        Serial.println(DATA);
                                      Serial.println("");
                                      pinMode(pin_LED, OUTPUT);
                                      digitalWrite(pin LED, LOW);
Le code ci-dessus est pour<br>
pour<br>
pour<br>
pour<br>
pour<br>
pour<br>
pour<br>
pour<br>
pour<br>
pour<br>
pour<br>
pour<br>
pour<br>
pour<br>
pour<br>
pour<br>
pour<br>
pour<br>
pour<br>
pour<br>
pour<br>
pour<br>
pour<br>
pour<br>
pour<br>
pour<br>
pour<br>
pour<br>
pour<br>
pour<br>
pour<br>
pour<br>
pour<br>
po
                                   \mathbf{L}void loop() { }if ( digitalRead (pin_switch) == HIGH)
                                          \left\{ \right.digitalWrite(pin_LED, HIGH);
                                          \mathcal{F}else
                                          \left\{ \right.
```
Serial.println();

 $\mathbf{E}$ 

allume. L'équipe modifie le code pour qu'il soit en fonction de fermer le courant au complet ainsi de le rallumer en fonction du mouvement du bouton.

La figure suivante démontre le système I2C en schéma. On peut voir que chaque composant est connecté directement sur deux fils soit SDA et SCL qui retourne chaque donner au master (Arduino) avec l'aide de la source d'alimentation. Le circuit i2c simplifie et facilite notre circuit et est facile à manœuvrer pour notre concept. Le code doit aussi être modifié pour donner accès à notre circuit d'utiliser ce système.

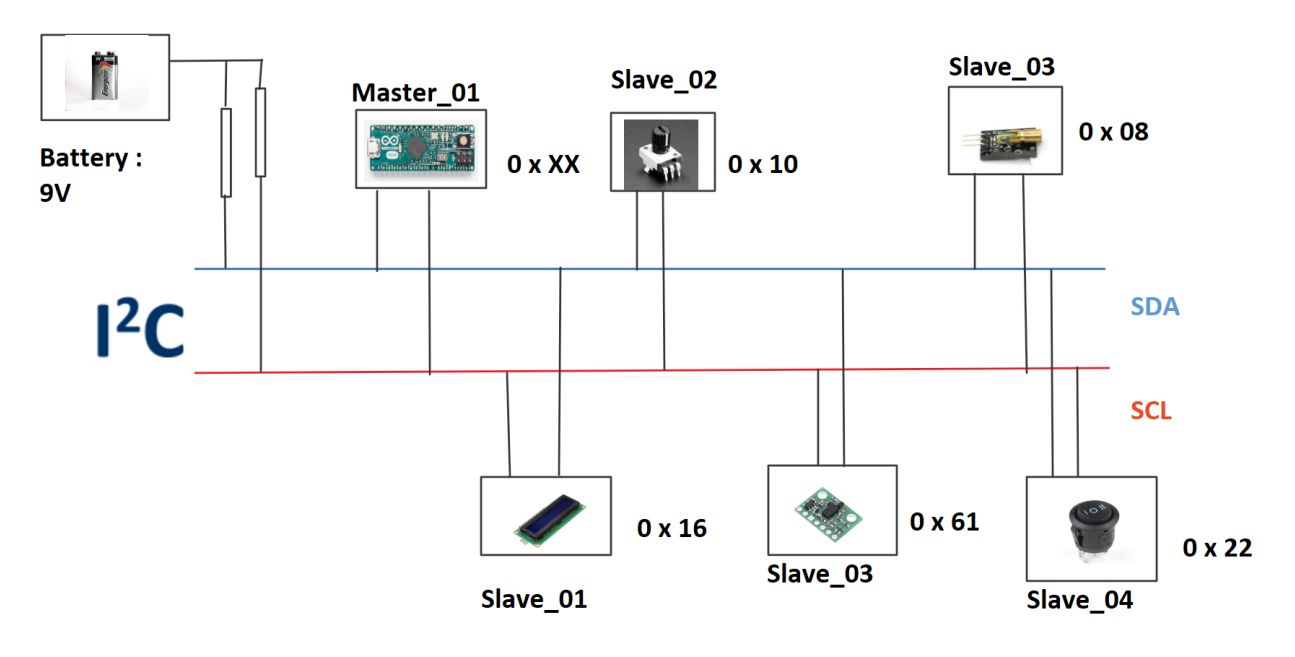

**Figure 5 : I2C système**

## **Mise à jour planification des tâches**

Le tableau ci-dessous représente une mise à jour des plan de tâches pour chaque membres pour que l'équipe reste organisée tout au long du projet. Chaque tâche est spécifiée par rapport au test du prototype 2, ainsi que certaines tâches prévues à faire du prototype 3. La date et qui prendra la responsabilité ainsi que certaines dépendances si nécessaire seront associées à ces tâches.

Certaines tâches mineures que l'équipe prépare en avance par rapport au prototype 3 est le dessin Inkscape pour le découpement de laser du prototype avec mdf et acrylique. L'équipe planifie aussi les dernières ajustastion nécessaires par rapport à la rétroaction du prototype 2 et des tests pour développer notre concept final.

| <b>Tâches</b> | Responsabilté | Dépendance          | Date                      |
|---------------|---------------|---------------------|---------------------------|
| Test 1        | Abdoul        | Le test 1 doit être | <b>Début:</b> 7 mars 2021 |

**Tableau : mise à jour du plan de projet**

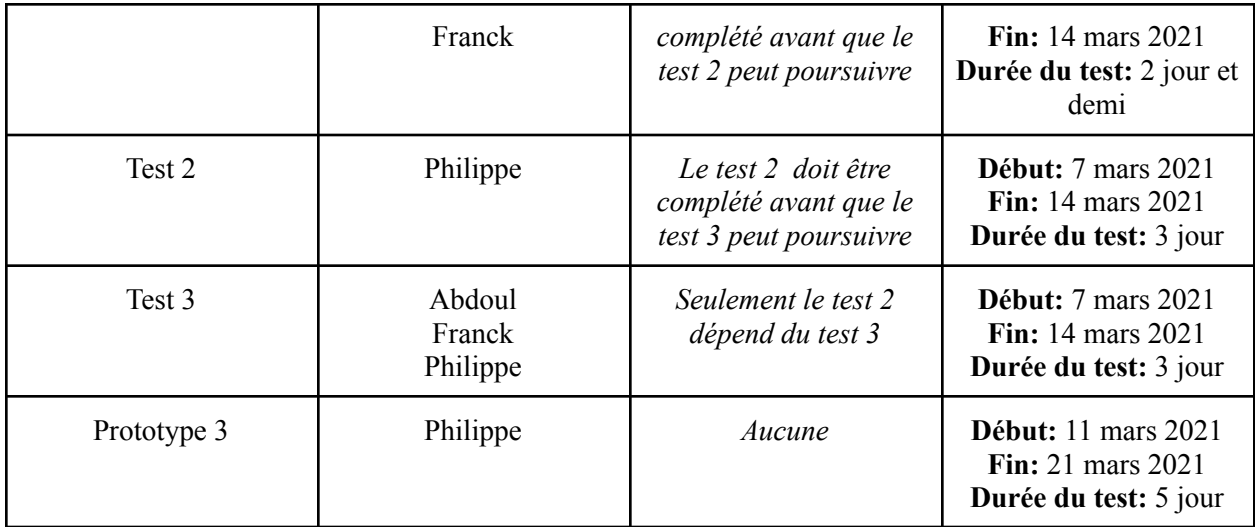

### **Rétroaction et commentaires**

### Rétroaction :

La dernière rencontre avec le client a engendré quelques changements sur la planification des tâches. L'équipe fera plus de tests pour vérifier la fiabilité du prototype sur différents types de surfaces d'essai afin d'évaluer la fiabilité ainsi que la performance du prototype.

### Commentaires :

Pour la mise au point de ce prototype quelques difficultés furent rencontrées pour trouver ou écrire une partie ou la totalité du code de chaque composante électronique. Ces codes seront revus et modifiés au besoin après les tests 1 et 2. Le laser peut se voir changer de place si les tests à venir confirment que dans certaines situations il n'arrive pas à être positionné directement au-dessous de la tige pour pouvoir l'atteindre.

### **Conclusion**

En conclusion, dans ce livrable G il était question d'élaborer un second plan d'essai de prototypage et de développer notre prototype 2 en nous servant de la rétroaction que nous avons eu du client lors de notre présentation du prototype 1. Premièrement nous avons développé un prototype qui sera utilisé pour atteindre les objectifs comme décrit dans notre plan (c.-à-d.

répondre aux questions "pourquoi", le "quoi" et le "quand" du prototypage). Ensuite nous avons inclus un modèle analytique, numérique ou expérimental de notre prototype. La rétroaction et les commentaires données globalisent ce que notre groupe a eu à modifier ou améliorer sur le prototype après notre rencontre avec le client qui était la présentation du prototype 1.

Dans le prochain livrable, il sera question d'élaborer un plan d'essai et de développer notre prototype 3 qui devra être une version complètement fonctionnelle de notre solution.

**Wrike Snapshot** [Snapshot](https://app-eu.wrike.com/frontend/ganttchart/index.html?snapshotId=dkOo4EN1upE6kZ8n3pRHohSzogtaJ8AD%7CIEYTCMJXHE2TQLSTGE)